# Bruk av QGIS og Qfield som planleggingsverktøy for skogsdrifter

### Sluttrapport til Skogbrukets Verdiskapingsfond for kontrakt 3020

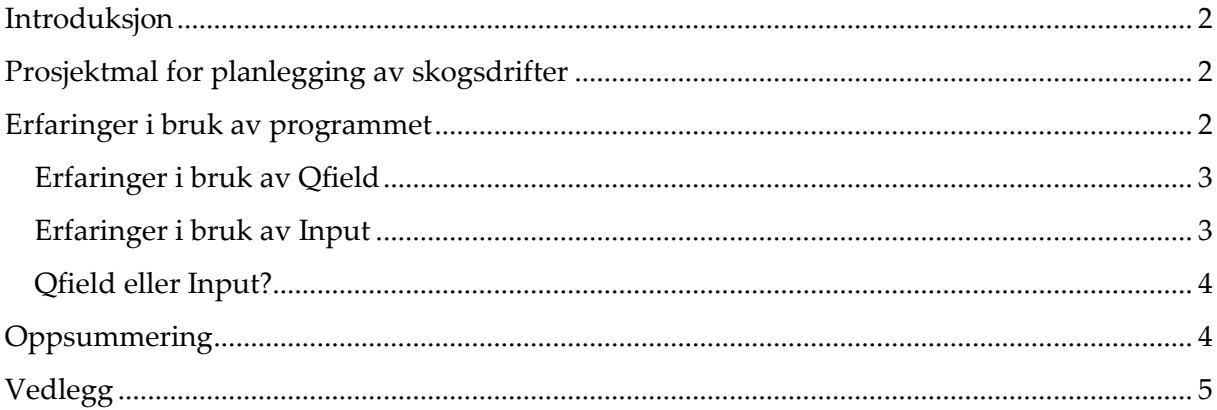

### <span id="page-1-0"></span>**Introduksjon**

God planlegging av skogsdrifter er viktig for å sikre effektiv og rasjonell gjennomføring av hogst, samtidig som miljøhensyn ivaretas. Driftsplanlegging utføres av personell med kompetanse og erfaring i praktisk skogsdrift. Ofte utføres planleggingen vha. digitale løsninger og GIS, men papir og blyant blir også brukt. Dersom planleggingen skjer i regi av et andelslag benyttes ofte andelslagets digitale kartløsning, for eksempel Allma eller Dinskog. I mange tilfeller er det entreprenøren selv som planlegger. En fungerende løsning basert på QGIS<sup>1</sup> /Qfield<sup>2</sup> vil kunne gjøre den enkelte entreprenørbedrift bedre rustet til å planlegge drifter selv og ha et digitalt system/register for oppfølging av arealene. Denne informasjonen kan igjen brukes videre i forbindelse med for eksempel planting, ungskogpleie, etc.

QGIS har de siste årene blitt et av de viktigste programvarene, med åpen-kildekode, for behandling av geografiske data. Siden programmet er gratis, har en stor brukergruppe og mye nettressurser i form av læremidler o.l. utgjør det en mulighet for mindre entreprenører med begrensede midler, og som er interessert i å håndtere egne geodata. Qfield er en uavhengig mobilløsning for QGIS. Et alternativ for feltregistreringer, Input<sup>3</sup>, ble også utprøvd.

Skogsentreprenørene Valdres Skog, Br. Hagenborg, Slåtten Skog, Krogsrud Sag og Sverre Bergli Skog og Skogkurs har tidligere hatt workshops og samarbeid om muligheter for bruk av QGIS i operasjonell skogbruksplanlegging. Denne rapporten er en sammenfatning av erfaringer med programmet og en beskrivelse av prosjektets arbeid.

### <span id="page-1-1"></span>**Prosjektmal for planlegging av skogsdrifter**

En mal, i form av et QGIS-prosjekt, for planlegging av skogsdrifter ble produsert og distribuert til prosjektets deltagere. Det ble benyttet QGIS som programvare for GISprosjektet og Qfield til registreringer i felt. Innholdet i malen ble utformet i samarbeid med entreprenørfirmaene. Malen inneholder aktuelle karttjenester i form av WMS-tjenester, bakgrunnskart og redigerbare kartlag med definerte registreringsskjema. Som et alternativ til brukermanual ble det bestemt å lage instruksjonsvideoer i stedet. Det ble laget fem instruksjonsvideoer. Videoene ligger tilgjengelig på Skogkurs youtube-kanal<sup>4</sup> .

Det ble gjennomført en heldags samling hvor gruppa i fellesskap gikk igjennom utkast til mal og diskuterte ulike datasett og hvilken type informasjon det er behov for til planlegging og gjennomføring av skogsdrifter. Malen ble deretter justert i forhold til dette. I tillegg til diskusjoner ble det denne dagen gjennomført en god del opplæring i bruk av QGIS og Qfield.

### <span id="page-1-2"></span>**Erfaringer i bruk av programmet**

For noen med GIS-erfaring er arbeidsmiljøet i QGIS kjent og fungerer likt som kommersielle løsninger som f.eks. ArcGIS. For de uten erfaring er imidlertid mye nytt. Nytten av forhåndsdefinerte kartlag og maler er dermed stor fordi brukerne kan starte å arbeide uten å

<sup>&</sup>lt;sup>1</sup> qgis.org

<sup>2</sup> qfield.org

<sup>3</sup> https://inputapp.io/

<sup>4</sup> youtube.com/user/skogkurs

bruke tid på klargjøring av data. Arbeidsrelevante brukermanualer og instruksjonsvideoer er til stor hjelp, men til tross for dette oppleves det for en del brukere utfordrende å håndtere geografiske data. Det er særlig to faktorer som gjør at løsningen ikke fungerer godt nok i praksis. For det første er synkroniseringen og oppsett av prosjektet på feltutstyret komplisert for uerfarne brukere. For at dette skulle fungert i praksis er entreprenørene avhengig av å bruke mer ressurser på det. Dette kan være i form av å sette av mer ressurser i bedriften eller kjøp av supporttjenester.

#### <span id="page-2-0"></span>**Erfaringer i bruk av Qfield**

Qfield er en åpen-kildekodeløsning, basert på QGIS, og ble derfor valgt som programvare i prosjektet. Dette gir muligheten til å utforme egne prosjekter i QGIS, bruke Qfield til planlegging og registreringer i felt og synkronisere prosjektet med QGIS slik at registreringer lagres i en database i QGIS. Et prosjekt synkroniseres ved hjelp av en «sync-plugin<sup>5</sup>» i QGIS som pakker prosjektet. Deretter må man koble telefon eller nettbrett til PC for så å flytte prosjekt-mappa til telefon/nettbrett. Slike operasjoner krever en del av brukerne med tanke på data- og mappestruktur på eget PC-utstyr. Dersom ferdighetsnivået i bruk av PC i utgangspunktet er lavt, kan slike rutiner være kompliserte. Ved testing av Qfield hadde vi dessuten problemer med manglende «off-line» funksjonalitet ved bruk i områder med dårlig- eller ingen dekning. Dette er selvfølgelig kritisk i forbindelse med bruk i skogbruket der en god del områder har redusert dekning. Qfield har funksjoner for å lage «off-line» kart, men vi på Skogkurs har ikke testet dette tilstrekkelig.

En positiv funksjon i Qfield er hvordan kartlagene fra QGIS-prosjektet synkroniseres. Sammenlignet med Input, der man må definere egne karttemaer i QGIS-prosjektet, kan man i Qfield slå av og på kartlag som man ønsker. En utfordring med praktisk forvaltning av skog er at man må ha all informasjon tilgjengelig. I dette prosjektet har håndterer vi stort sett WMS-tjenester, noe som gjør at det blir mye data som skal håndteres på nettbrettet. Appen slår seg ofte av dersom det blir for mye data. En ønskelig funksjon er mulighet til nedlastning av data for et område til offline-bruk. Gjerne kommunevis nedlastning, med datapakker der tjenestene kun viser definert område. Man kan i utgangspunktet gjøre dette i QGIS-prosjektet, men den metoden er svært tidskrevende og lite praktisk mulig.

Det praktiske arbeidet i felt med Qfield oppleves tungvint for brukeren. Måten man f.eks. tegner inn polygoner er tidkrevende med mange trykk. Man får opp en markør som panoreres rundt, og man trykker for å legge inn knekkpunkter. En enklere metode ville vært å trykke med fingeren der man ønsker knekkpunkter.

#### <span id="page-2-1"></span>**Erfaringer i bruk av Input**

En annen mobil applikasjon som er knyttet til QGIS er Input. Input er mer brukervennlig enn Qfield. Prosjektet settes opp i QGIS, og synkroniseres med Input gjennom en skylagringstjeneste ved navn Mergin<sup>6</sup>. En stor fordel med denne løsningen er at brukeren av Input ikke trenger like mye GIS-kompetanse, som ved bruk av Qfield. En med kompetanse på QGIS kan sette opp prosjektet, lage ulike registreringsskjemaer for så å dele det via Mergin til den som skal drive feltarbeid. Dette gjør det enklere for mindre bedrifter da man kun trenger å skolere en superbruker av QGIS og Input. Alle som skal bruke Input må registrere en bruker hos Mergin, der man har gratis bruker opp til 100 MB lagring. Dersom

<sup>5</sup> plugins.qgis.org/plugins/qfieldsync/

<sup>6</sup> public.cloudmergin.com/

man ikke skal ta mye bilder, holder dette for noen oppdrag. Når feltarbeidet er ferdig, trykker man kun på et synkroniseringsikon for å sende dataene tilbake til QGIS-prosjektet.

Offline kart lager man ved å benytte seg av «Map theme» i QGIS prosjektet. Her setter man på de kartlagene man ønsker i samme bildet og lager et eget tema på det. Her kan man oppleve at mulighetene for å redigere eller opprette nye punkter ikke lenger fungerer når man bytter mellom karttemaene. Hvorfor dette skjer har vi ikke et svar på, men antagelig en brukerfeil vi ikke har oppdaget. Det vi kan si om dette er at dette kun har skjedd på iPad, mens på Android nettbrett fungerer det fint å skifte mellom ulike karttemaer. En svakhet med dette sammenlignet med Qfield er at man ikke kan slå av og på de kartlagene man vil, man har kun de ulike karttemaene man forholder seg til.

### <span id="page-3-0"></span>**Qfield eller Input?**

Uansett hvilken mobil løsning man velger, har man utfordring med mengden data som skal prosesseres. Dersom man evner å lage nedlastbare datapakker for større områder, er disse gratis løsningene fullt brukbare sammenlignet med løsninger som Allma og DinSkogs Feltapp. Generelt krever bruk av QGIS, Qfield og Input gode datakunnskaper og GISkompetanse. Det er en fordel om man kan gjøre en grundig jobb på kontoret før man går ut. Slik sett er Input en bedre løsning enn Qfield, dersom man har en supportfunksjon som sitter på kontoret. Endringer kan gjøres i QGIS-prosjektet og synkroniseres ut til brukeren i felt raskt og effektivt. Qfield har under arbeidet med dette prosjektet lansert en beta-versjon av Qfieldcloud<sup>7</sup> som skal gjøre synkroniseringen mellom QGIS og Qfield enklere og mer sømløst.

Begge applikasjonene fungerer ganske godt sammen med QGIS og til registrering i felt, men ved omfattende arbeidsoppgaver er løsningene for kompliserte i forhold til brukernes kompetanse, og for tidkrevende å bruke.

Begge appene har muligheten til å lage en tracklogg og ta bilder. Dette er to svært viktige funksjoner for planlegging i felt. Man er ofte på flere plasser i løpet av en arbeidsdag og det er vesentlig å lage gode notater for hvert sted for å få en riktig planlegging. Når man lager en tracklogg setter man appen til å registrere hvor man går så lenge funksjonen er aktivert. I Qfield er denne veldig mye bedre enn i Input. I Qfield kan man sette i gang funksjonen og den vil fungere i bakgrunnen samtidig som man kan registrere andre typer linjer, punkt eller flater. Vi har dessverre erfart problemer med trackloggen i Qfield, da funksjonen hopper ut og lager punkter langt unna stedet man er. Dette skjer bl.a. når skjermen på nettbrettet skrus av. I Input må man slå av trackloggen før man kan legge inn andre registreringer. Dette er tungvint. Bilder fungerer godt på begge appene, men synkroniseres enklere via Input enn Qfield. I Input synkroniseres bildene også ut på Mergin slik at man kan logge inn via nettleseren for å se på bildene der, uten å gå via QGIS.

## <span id="page-3-1"></span>**Oppsummering**

Prosjektet hadde som mål å lage et GIS-prosjekt og mal for planlegging av skogsdrifter. Malen ble laget ved bruk av QGIS/Qfield og testet av prosjektets deltakere. Kort oppsummert er erfaringene fra prosjektet at kostnaden ved å etablere og vedlikeholde et GIS-basert system for planlegging av skogsdrifter for høy i forhold til nytten, med de løsningene som er testet i dette prosjektet. Systemet er avhengig av kompetanse hos den enkelte bruker/bedrift. For en av entreprenørene er nytten stor og systemet er i daglig bruk.

<sup>7</sup> https://qfield.cloud/

Et alternativ til Qfield, Input, ble også utprøvd og vurdert som enklere i bruk. Input ble imidlertid ikke utprøvd i felt av entreprenørene.

## <span id="page-4-0"></span>**Vedlegg**

1. Prosjektregnskap

Vedlegg 1.

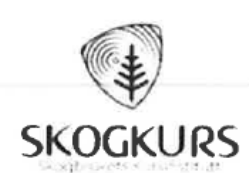

#### 553024 - Qfield entreprenør prosjektregnskap

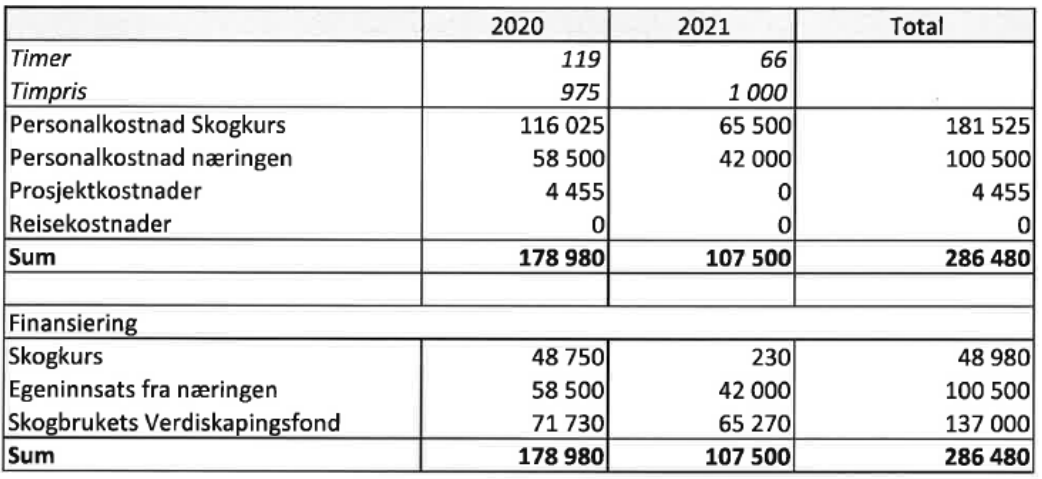

Biri, 25.01.2022

Endre Stare

Endre H. Hansen Prosjektleder

Riise Yortun

**Torunn Riise** Adm- og økonomisjef